# COMMANDER 350 COMMANDER 360

# **User Guide**

Modbus™ Serial **Communications** 

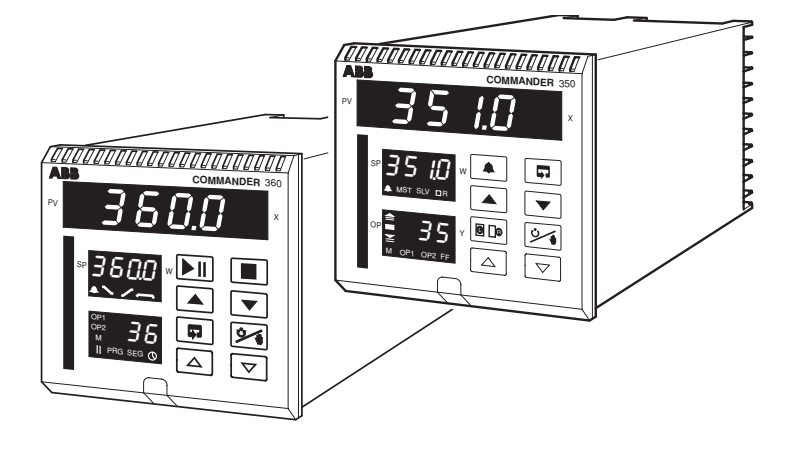

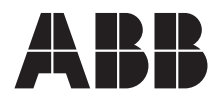

# **ABB AUTOMATION**

#### **The Company**

ABB Automation is an established world force in the design and manufacture of instrumentation for industrial process control, flow measurement, gas and liquid analysis and environmental applications.

As a part of ABB, a world leader in process automation technology, we offer customers application expertise, service and support worldwide.

We are committed to teamwork, high quality manufacturing, advanced technology and unrivalled service and support.

The quality, accuracy and performance of the Company's products result from over 100 years experience, combined with a continuous program of innovative design and development to incorporate the latest technology.

The NAMAS Calibration Laboratory (No. 0255) is just one of ten flow calibration plants operated by the Company, and is indicative of ABB Automation's dedication to quality and accuracy.

### **Use of Instructions**

#### **Warning.**

An instruction that draws attention to the risk of injury or death.

#### **Caution.**

An instruction that draws attention to the risk of damage to the product, process or surroundings.

#### **BS EN ISO 9001**

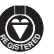

St Neots, U.K. – Cert. No. Q5907 Stonehouse, U.K. – Cert. No. FM 21106

#### **EN 29001 (ISO 9001)**

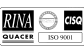

Lenno, Italy – Cert. No. 9/90A

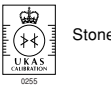

Stonehouse, U.K.

#### $\frac{*}{N}$ Note

Clarification of an instruction or additional information.

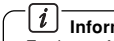

**Information.**

Further reference for more detailed information or technical details.

Although **Warning** hazards are related to personal injury, and **Caution** hazards are associated with equipment or property damage, it must be understood that operation of damaged equipment could, under certain operational conditions, result in degraded process system performance leading to personal injury or death. Therefore, comply fully with all **Warning** and **Caution** notices.

Information in this manual is intended only to assist our customers in the efficient operation of our equipment. Use of this manual for any other purpose is specifically prohibited and its contents are not to be reproduced in full or part without prior approval of Marketing Communications Department, ABB Automation.

#### **Health and Safety**

To ensure that our products are safe and without risk to health, the following points must be noted:

- 1. The relevant sections of these instructions must be read carefully before proceeding.
- 2. Warning labels on containers and packages must be observed.
- 3. Installation, operation, maintenance and servicing must only be carried out by suitably trained personnel and in accordance with the information given.
- 4. Normal safety precautions must be taken to avoid the possibility of an accident occurring when operating in conditions of high pressure and/or temperature.
- 5. Chemicals must be stored away from heat, protected from temperature extremes and powders kept dry. Normal safe handling procedures must be used.
- 6. When disposing of chemicals ensure that no two chemicals are mixed.
- Safety advice concerning the use of the equipment described in this manual or any relevant hazard data sheets (where applicable) may be obtained from the Company address on the back cover, together with servicing and spares information.

# **CONTENTS**

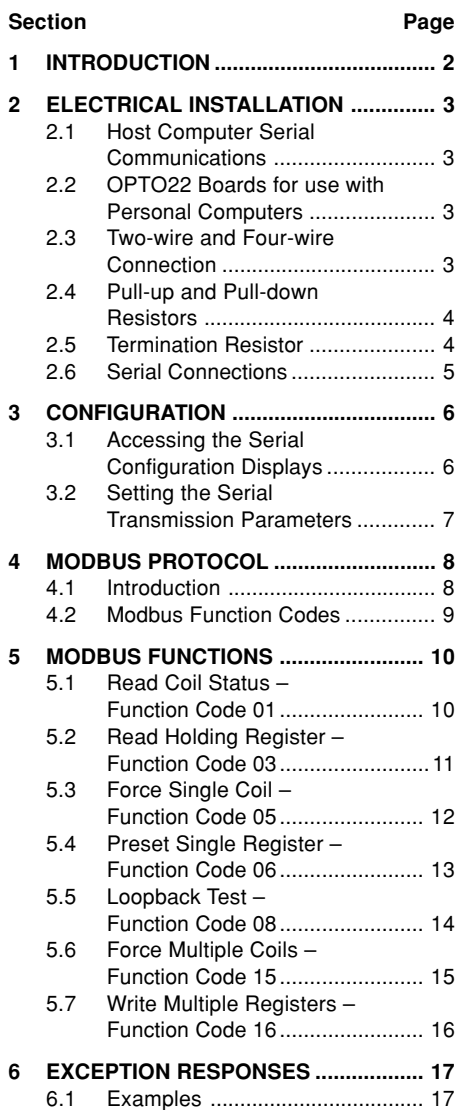

# **Section** Page

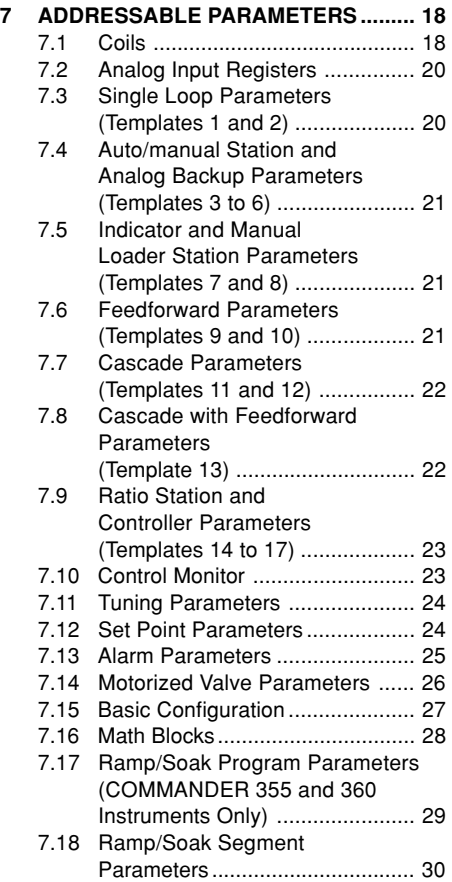

### <span id="page-3-0"></span>**1 INTRODUCTION**

This Operating Guide describes the COMMANDER 350 and 360 series of instruments Modbus™ serial data communications options and must be used in conjunction with the standard User Guide (part no. IM/C351, IM/C355 or IM/C360) supplied with the instrument.

#### $\boldsymbol{i}$ **Information.**

The Modbus option provides the following facilities:

- Standard RS422/485 communications.
- Modbus RTU protocol for master (host computer) to slave (COMMANDER 350 or 360) system.
- Isolation from external connections to the instrument. Dielectric strength 500V d.c. for 1 minute.
- Two-wire or four-wire communication.
- 2400, 9600 or 19200 baud transmission rate.
- Parity-checking odd, even or none.

### <span id="page-4-0"></span>**2 ELECTRICAL INSTALLATION**

This section describes the connection of serial data transmission cables between the master (host computer) and slave COMMANDER 350 series or 360 series of instruments on a Modbus serial link. All connections other than those used for serial communication are shown in Section 5 of the relevant User Guide.

### **2.1 Host Computer Serial Communications**

An RS422/485 communications driver must be fitted to the host computer. It is strongly recommended that the interface has galvanic isolation to protect the computer from lightning damage and increase signal immunity to noise pick-up.

#### **2.2 OPTO22 Boards for use with Personal Computers**

Where a personal computer is used as the host computer, the following OPTO22 boards are recommended for use with the COMMANDER 350 and 360 series of instruments:

### **Part No. Computer Type**

AC24 AT AT Bus IBM PC compatible AC34 Microchannel IBM PC

### **2.3 Two-wire and Four-wire Connection – Figs. 2.1 and 2.2**

Modbus serial communications must be configured as either two-wire or four-wire serial links – see Figs. 2.1 and 2.2. Two-/four-wire operation must also be selected in the Configuration Mode – see Section 3.1.

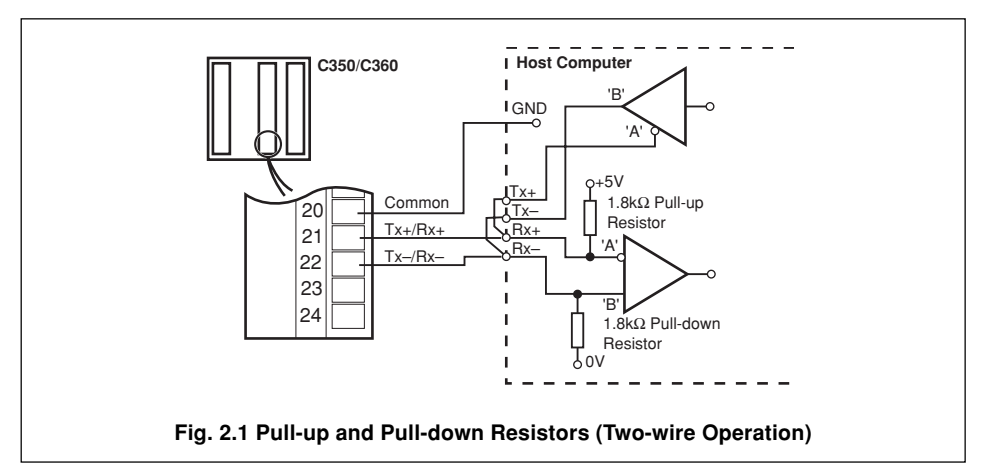

### <span id="page-5-0"></span>**…2 ELECTRICAL INSTALLATION**

#### **2.4 Pull-up and Pull-down Resistors – Figs. 2.1 and 2.2**

To prevent false triggering of slaves when the master (host computer) is inactive, pull-up and pulldown resistors must be fitted to the RS422/485 interface in the host computer – see Figs. 2.1 and 2.2.

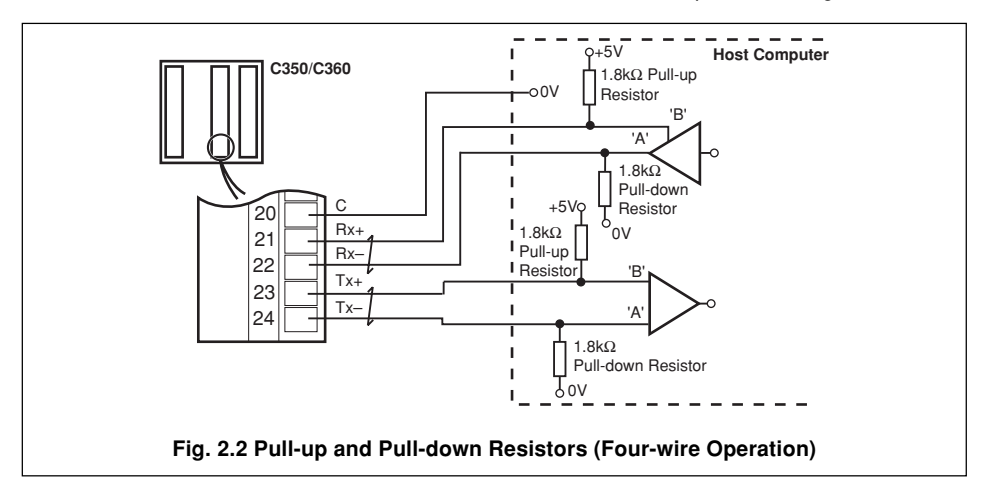

#### **2.5 Termination Resistor – Fig. 2.3**

For long transmission lines, a 120 $\Omega$  termination resistor must be fitted to the last slave in the chain – see Fig. 2.3.

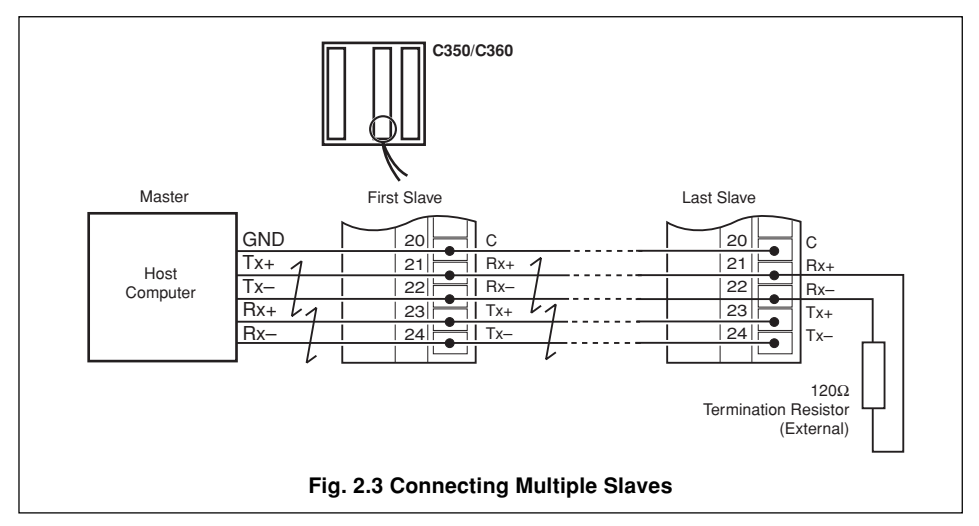

#### <span id="page-6-0"></span>**2.6 Serial Connections – Figs. 2.1 to 2.4**

#### $\boldsymbol{i}$ **Information.**

- Up to **10 slaves** can be connected to a single **RS422** adaptor card on a PC.
- Up to **32 slaves** can be connected to a single **RS485** adaptor card on a PC.

The number of slaves can be increased if the driver's serial port permits.

Connections to the Modbus serial board must be made as shown in Figs. 2.1, 2.2 or 2.4. Connections on links with multiple slaves must be made in parallel, as shown in Fig. 2.3. When connecting cable screens, ensure that no 'ground loops' are introduced.

The maximum serial data transmission line length for both **RS422** and **RS485** systems is 1200m. The types of cable that can be used are determined by the total line length:

- **Up to 6m** standard screened or twisted pair cable.
- **Up to 300m** twin twisted pair with overall foil screen and an integral drain wire, e.g. Belden 9502 or equivalent.
- **Up to 1200m** twin twisted pair with separate foil screens and integral drain wires, e.g. Belden 9729 or equivalent.

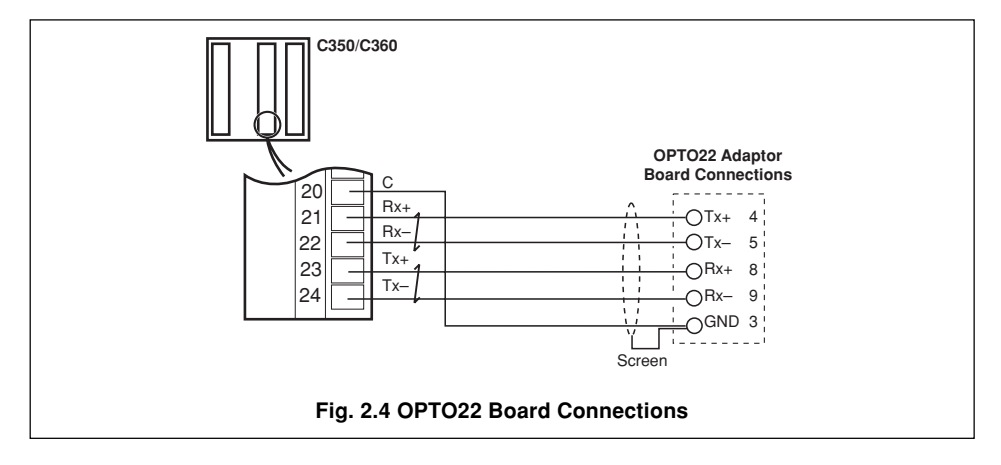

### <span id="page-7-0"></span>**3 CONFIGURATION**

#### $\boldsymbol{i}$ **Information.**

- Programmable baud rate 2400, 9600 or 19200 baud.
- Selectable parity odd, even or none.
- Address range 1 to 99.

For Modbus communications to operate correctly, each COMMANDER 350 or 360 must be configured with the correct serial transmission parameters and assigned a unique address.

#### **3.1 Accessing the Serial Configuration Displays**

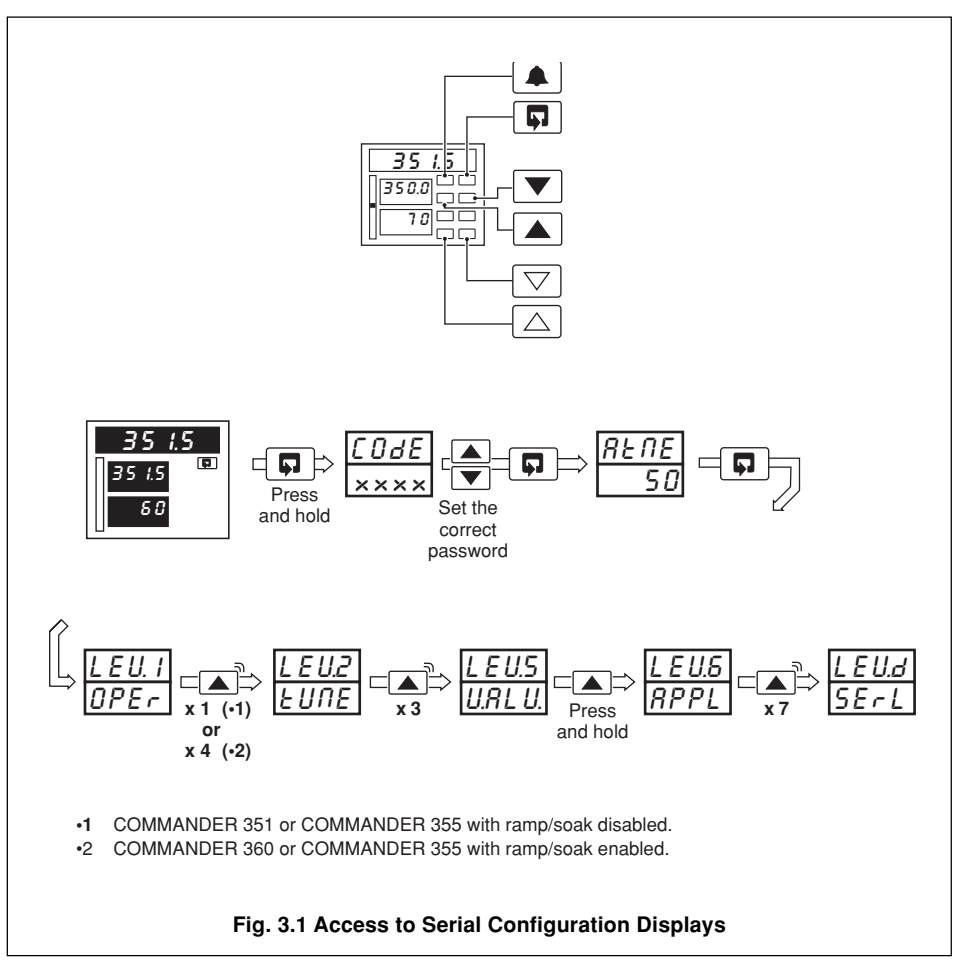

#### <span id="page-8-0"></span>**3.2 Setting the Serial Transmission Parameters**

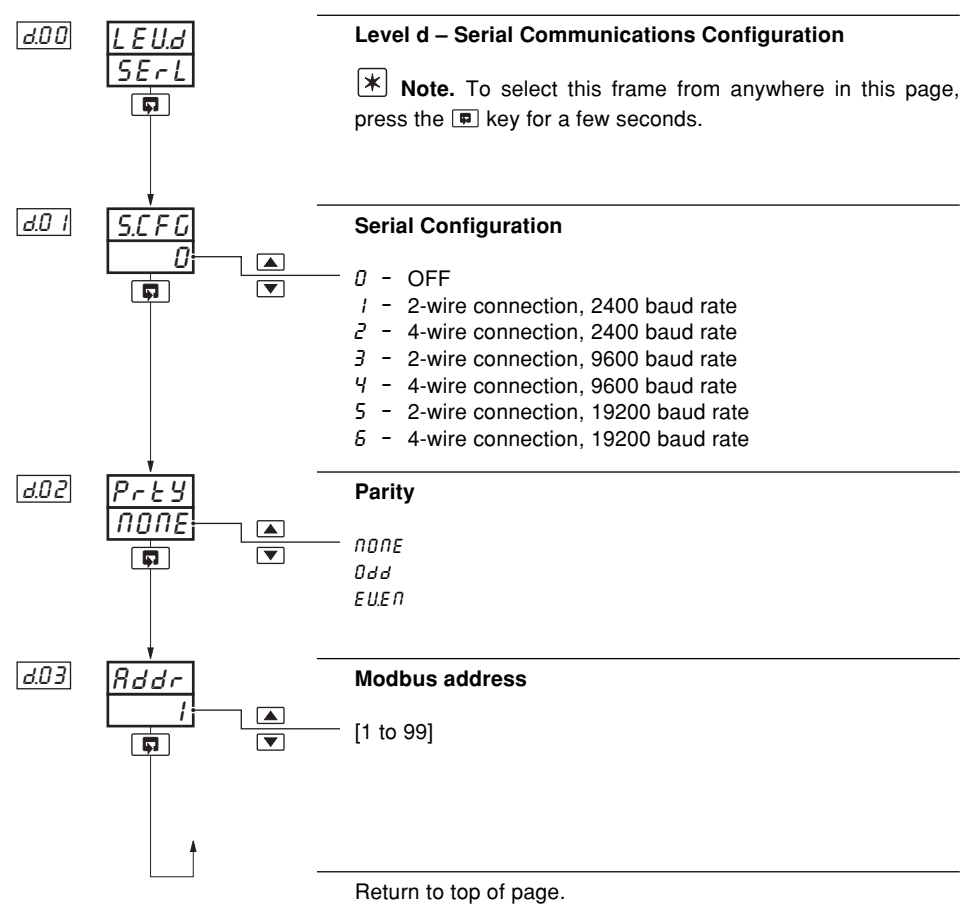

### <span id="page-9-0"></span>**4 MODBUS PROTOCOL**

# $\lceil \overline{i} \rceil$  Information.

- The COMMANDER 350 and 360 operate as Modbus, Remote Terminal Unit (RTU) slaves.
- Parity checking detects transmission errors in individual characters.
- Cyclic redundancy checking detects errors in the master messages and slave responses.

#### **4.1 Introduction**

Modbus communication uses the master/slave principle to send messages to one or more slaves. Each slave is given a unique identity address (between 1 and 99).

A broadcast address (address zero) can be used to write to all slave devices simultaneously, using one command. In this instance there is no slave acknowledgment.

Slaves cannot accept new messages until the current message has been processed and a reply sent to the master (maximum response time 125ms). The slave monitors the elapsed time between receipt of characters. If the elapsed time without a new character is  $3<sup>1</sup>/2$  character times, the slave assumes the next character received is the start of a new message.

**Note**. Modbus RTU requires 1 start bit, 8 data bits, 1 parity bit (optional) and 1 or 2 stop bits.

### <span id="page-10-0"></span>**4.2 Modbus Function Codes**

The function code instructs the addressed slave which function to perform. Table 4.1 shows the function codes, and describes the action they initiate.

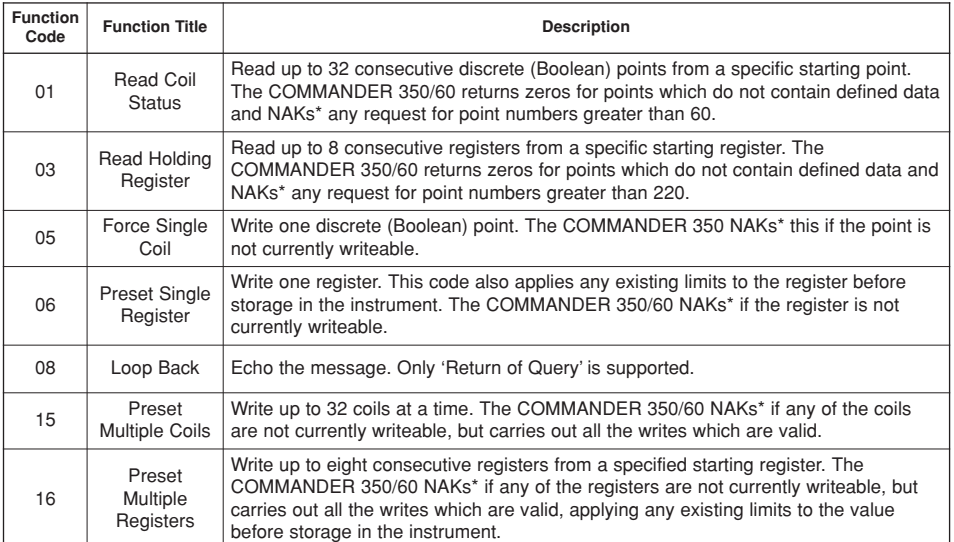

\*NAK = Negative Acknowledgment

#### **Table 4.1 Modbus Function Codes**

### <span id="page-11-0"></span>**5 MODBUS FUNCTIONS**

This section shows typical examples of Modbus function codes 01, 03, 05, 06, 08, 15 and 16.

#### **5.1 Read Coil Status – Function Code 01**

#### **5.1.1 Read Coil Status Query**

This function obtains the ON/OFF status of logic coils used to control discrete outputs from the addressed slave. Broadcast mode is not supported with this function code. In addition to the slave address and function fields, the information field must contain the initial coil offset address (starting address) and the number of each location to be interrogated.

**K Note**. The coil offset address is one less than the coil number, e.g. to start at coil 10 the start address must be set to 09 (09H).

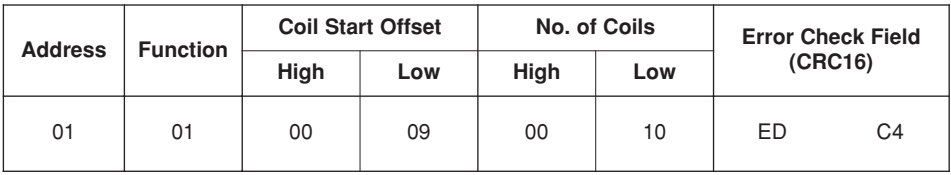

**Example.** Read 16 coils from slave (01) starting at coil 10 (alarm state 1).

#### **5.1.2 Read Coil Status Response**

The data is packed one bit for each coil  $(1 = ON, 0 = OFF)$ . The response includes the slave address, function code, quantity of data characters, the data characters and error checking. The low order bit of the first character contains the first addressed coil and the remainder follow. For coil quantities that are not multiples of eight, the last characters are packed with zeros at the high order end.

#### **Example**

Alarms A3, A4, A5, A6 & A7 active Alarms A1, A2, & A8 inactive Alarms A3 & A4 are unacknowledged Alarms A1, A2, A5, A6, A7 & A8 are acknowledged

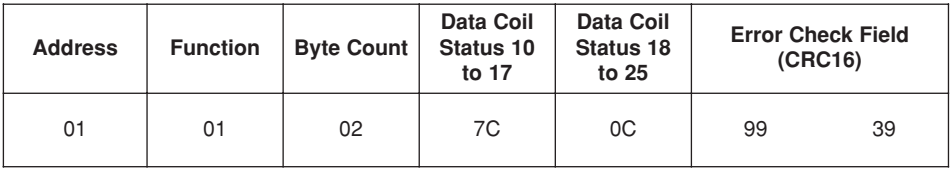

# <span id="page-12-0"></span>**5.2 Read Holding Register – Function Code 03**

### **5.2.1 Read Holding Register Query**

The Read Holding Register Query obtains the contents of up to eight holding registers in the addressed slave.

**K Note**. The data start register must contain the offset address of the first register to be accessed, e.g. to start at register 1 the data start register must contain 00 (00H).

Broadcast mode is not supported by Function Code 03.

**Example.** Read two holding registers from slave (01) starting at holding address 01 (process variable input).

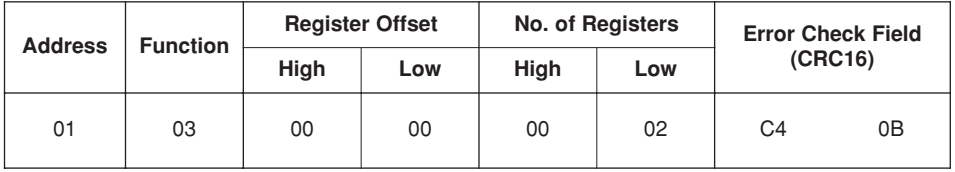

### **5.2.2 Read Holding Register Response**

The addressed slave responds with its address and function code, followed by the information field. The information field contains one byte describing the quantity of data bytes to be returned. Two bytes are used to return each register requested, the first byte containing the high order bits and the second the low order bits.

#### **Example**

PV input (two registers) – 270 PV decimal places  $-1$ 

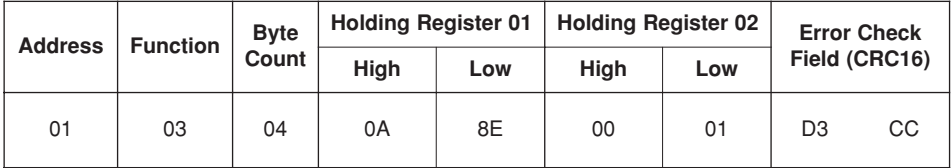

### <span id="page-13-0"></span>**…5 MODBUS FUNCTIONS**

### **5.3 Force Single Coil – Function Code 05**

#### **5.3.1 Force Single Coil Query**

This message forces a single coil either ON or OFF. The data value 65,280 (FF00 HEX) sets the coil ON and the value zero turns it OFF. All other values are illegal and have no effect on coil status.

**Note**. To write to a coil its offset address (one less than the coil number) must be used, e.g. to write to coil 39, the coil address 38 (26H) is transmitted.

The use of slave address zero (broadcast mode) forces all attached slaves to modify the desired coil.

**Example.** Switch ON coil address 39 (auto/manual state) in slave 01.

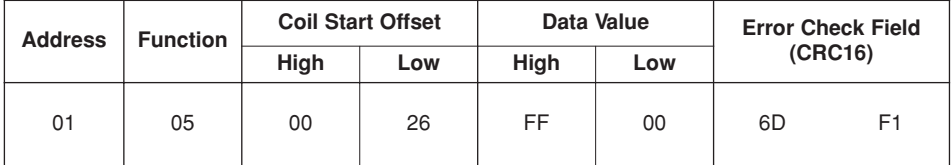

#### **5.3.2 Force Single Coil Response**

The response is confirmation of the query after the coil state has been altered.

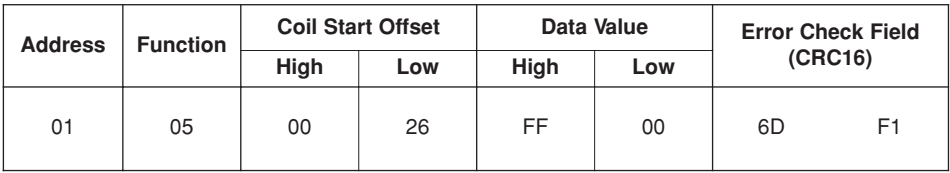

# <span id="page-14-0"></span>**5.4 Preset Single Register – Function Code 06**

#### **5.4.1 Preset Single Register Query**

The Preset Single Register Query modifies the contents of a holding register.

**Note**. Function codes 05, 06, 15 and 16 are the only messages that are recognized as valid for broadcast.

**Example.** Write the value 500 to holding register address 104 (proportional band 1 – heat) in slave 01.

**Note**. To write to a register, its offset address (one less than the register number) must be used, e.g. to write to register 104, the offset address 103 (67H) is transmitted.

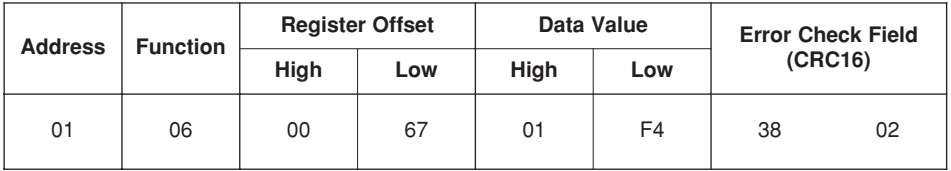

#### **5.4.2 Preset Single Register Response**

The response to a Preset Single Register Response request is to retransmit the query message after the register has been altered.

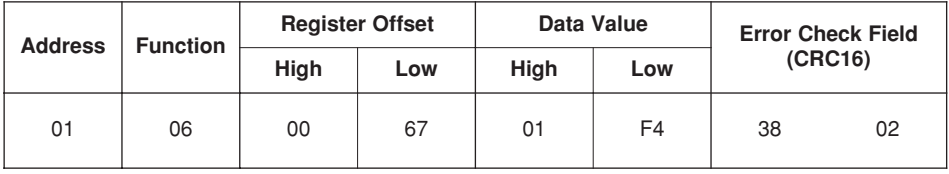

# <span id="page-15-0"></span>**…5 MODBUS FUNCTIONS**

# **5.5 Loopback Test – Function Code 08**

### **5.5.1 Loopback Test Query**

The Loopback Test Query tests the Modbus system and does not affect the operation of the slave. Variations in the response may indicate faults in the Modbus system. The information field contains two bytes for the designation of the diagnostic code followed by two bytes to designate the action to be taken.

#### **Example**

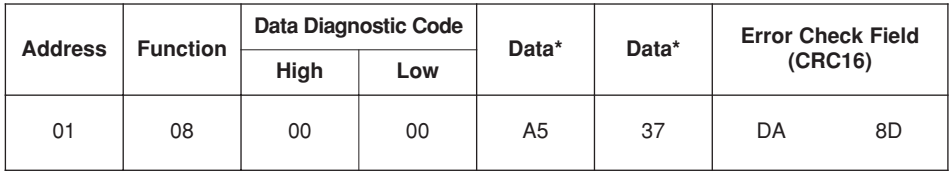

#### **5.5.2 Loopback Test Response**

The Loopback Test Response always echoes the query, only diagnostic code 0 (bytes 3 and 4) can be used.

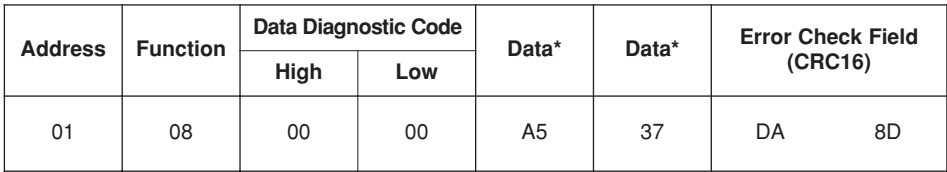

#### <span id="page-16-0"></span>**5.6 Force Multiple Coils – Function Code 15 5.6.1 Force Multiple Coils Query**

This message is used to force up to 32 coils at a time to the ON or OFF state. When used with slave address zero (broadcast mode) all slave controllers force the selected coils to the state(s) specified.

**Note**. To write to a coil, its offset address (one less than the register number) must be used, e.g. to write to coil 39, the offset address 38 (26H) is transmitted.

**Example.** Force coil 39 to ON (Select manual mode) and coil 40 to OFF (Select Local Set Point mode).

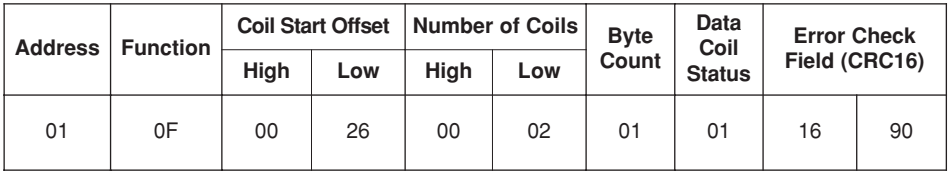

### **5.6.2 Force Multiple Coils Response**

The Force Multiple Coils Response confirms slave identification, function code, starting register address and quantity only.

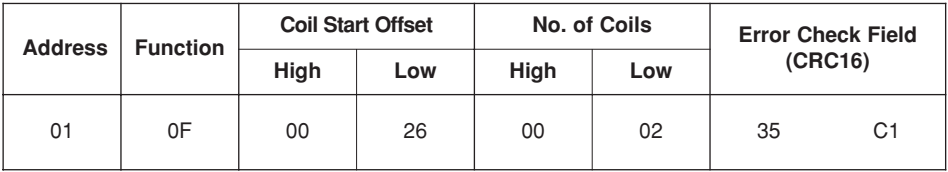

### <span id="page-17-0"></span>**5 MODBUS FUNCTIONS**

### **5.7 Write Multiple Registers – Function Code 16**

#### **5.7.1 Write Multiple Registers Query**

This message is used to change the contents of up to eight holding registers at a time. When used with slave address zero (broadcast mode) all slave controllers load the selected registers with the contents specified.

**K Note**. To write to a register, its offset address (one less than the register number) must be used, e.g. to write to register 104, the offset address 103 (67H) is transmitted.

**Example.** Write the value 500 to the register address 104 (proportional band 1 – heat) and the value 100 to the register address 105 (integral action time) in slave 01.

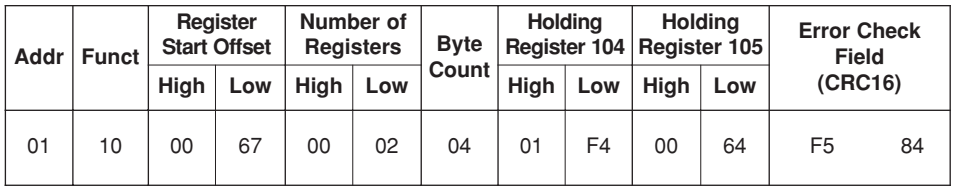

#### **5.7.2 Write Multiple Registers Response**

The Write Multiple Registers Response confirms slave identification, function code, starting register address and quantity only.

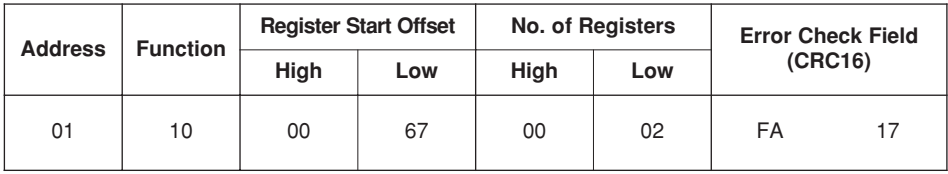

### <span id="page-18-0"></span>**6 EXCEPTION RESPONSES**

The exception response codes sent by the slave are shown in Table 6.1. When a slave detects one of these errors, it sends a response message to the master consisting of slave address, function code, error code and error check fields.

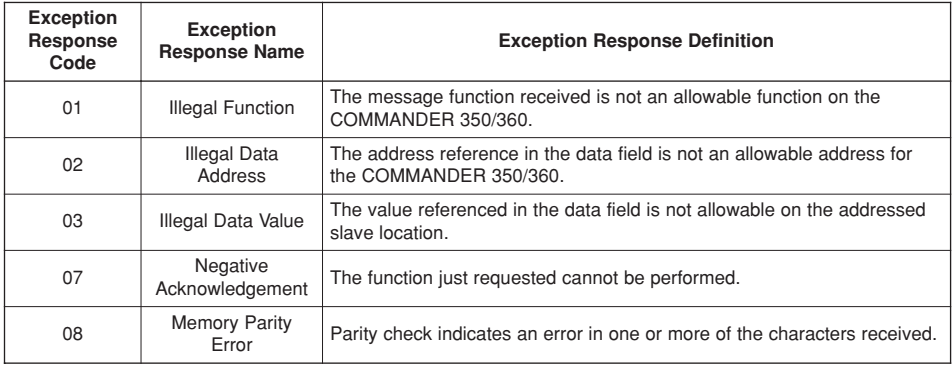

#### **Table 6.1 Exception Response Codes**

#### **6.1 Examples**

A Read Register Request to read holding register address 300 of Slave 01 (undefined address for Slave, beyond address limit).

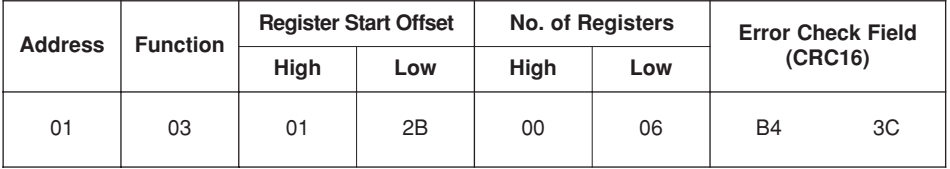

The slave replies with an exception response signifying an 'illegal data address'. To indicate that the response is a notification of an error, the most significant bit of the function code is set to 1.

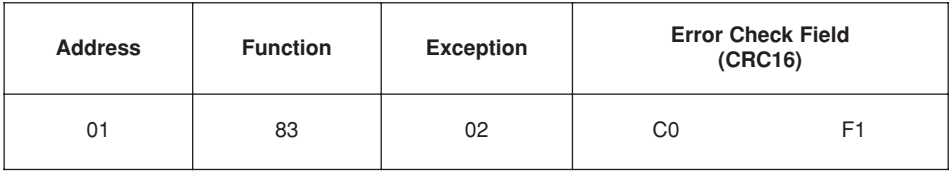

# <span id="page-19-0"></span>**7 ADDRESSABLE PARAMETERS**

### **7.1 Coils**

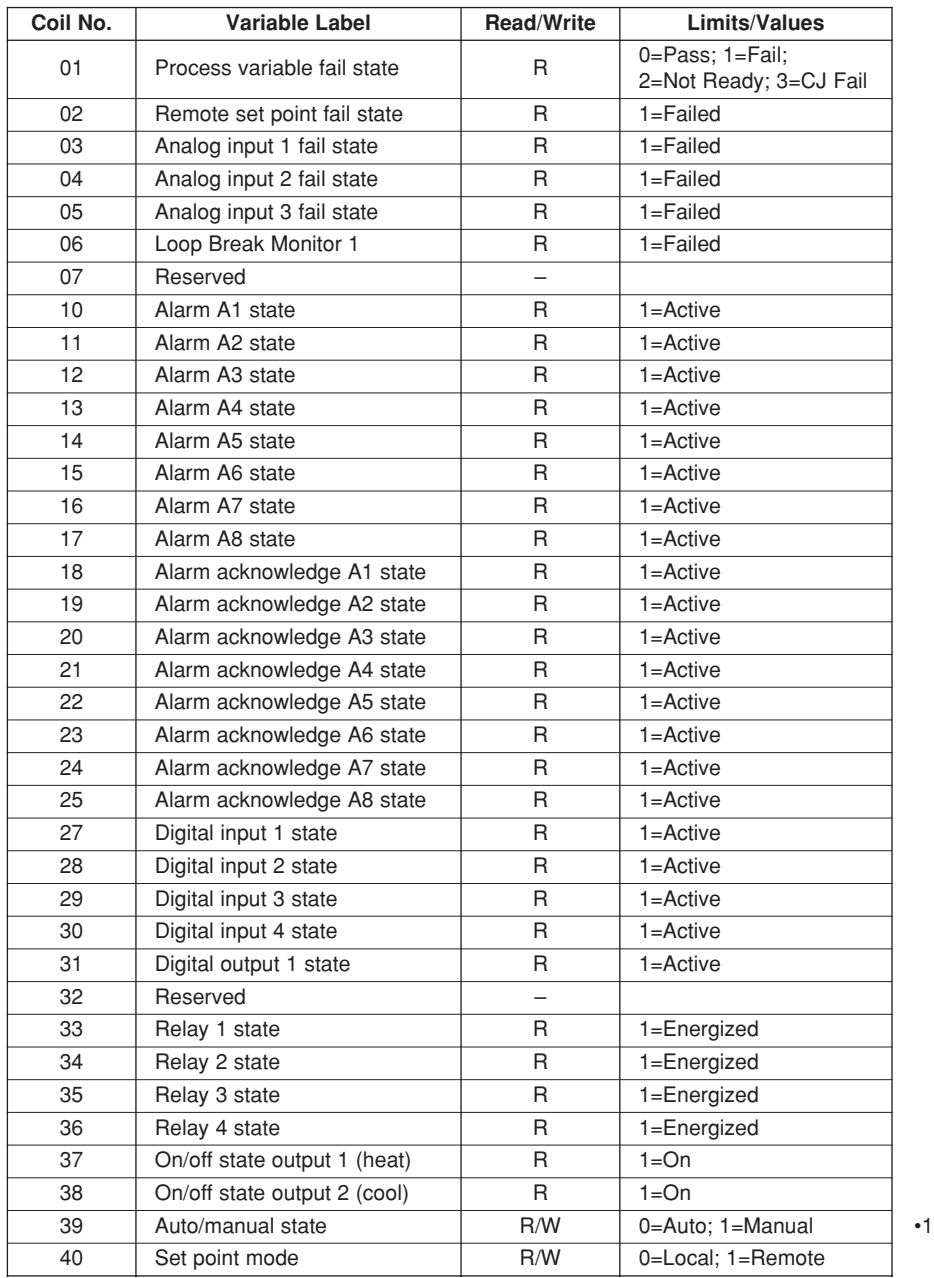

•1 Not applicable to cascade controllers – see coil 55

# **…7.1 Coils**

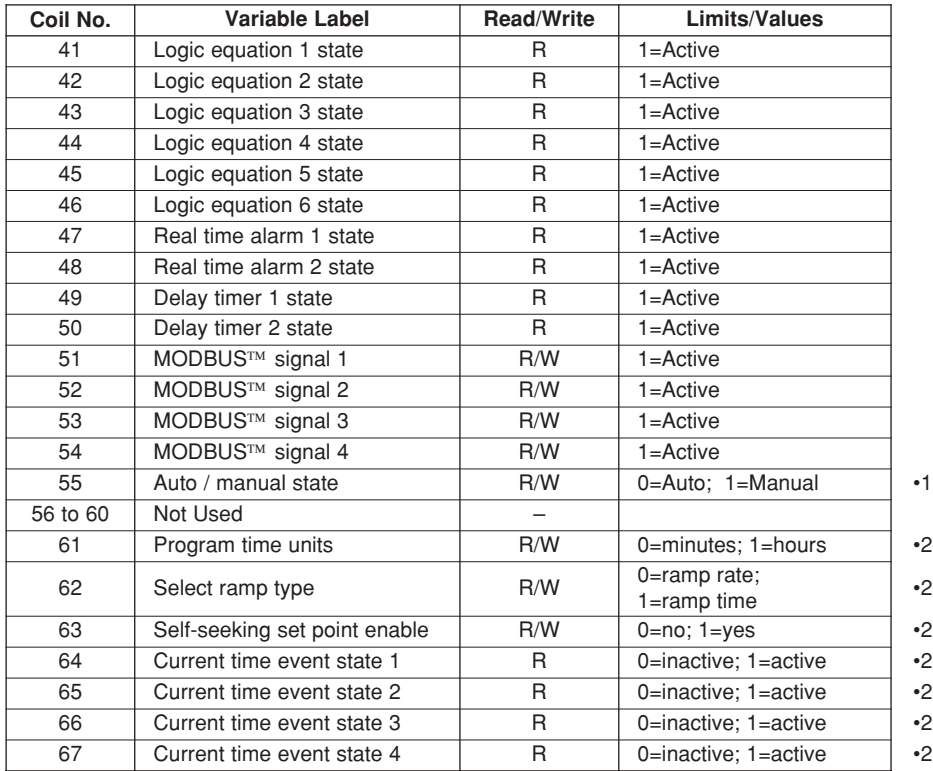

•1 Cascade controllers only (Templates 11, 12 and 13)

•2 COMMANDER 355 and 360 only

# <span id="page-21-0"></span>**…7 ADDRESSABLE PARAMETERS**

### **7.2 Analog Input Registers**

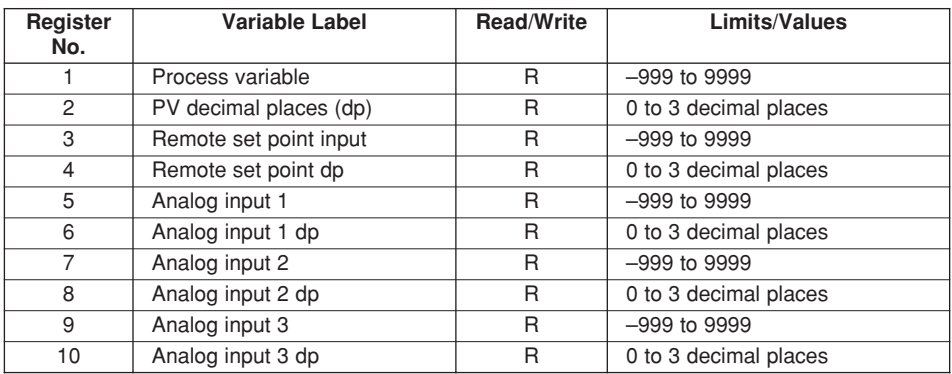

### **7.3 Single Loop Parameters (Templates 1 and 2)**

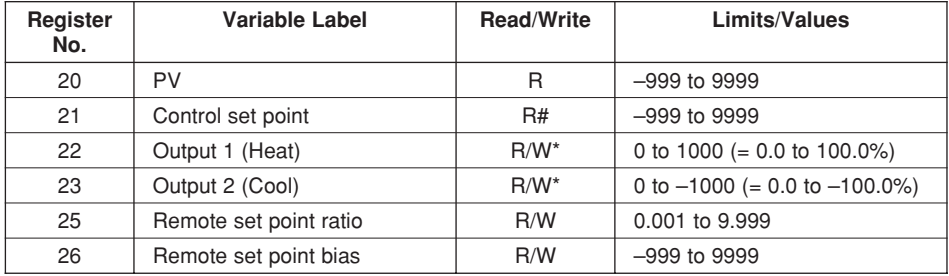

# To change a set point value, write to the local set point value

### **7 ADDRESSABLE PARAMETERS…**

### <span id="page-22-0"></span>**7.4 Auto/manual Station and Analog Backup Parameters (Templates 3 to 6)**

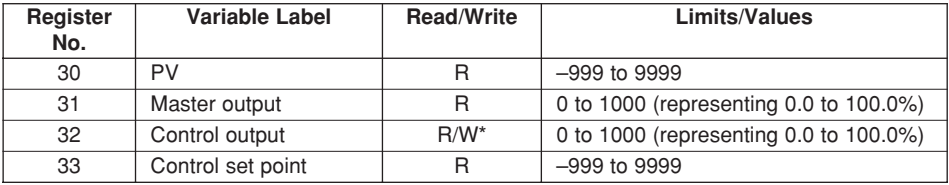

\* Write: manual mode only

#### **7.5 Indicator and Manual Loader Station Parameters (Templates 7 and 8)**

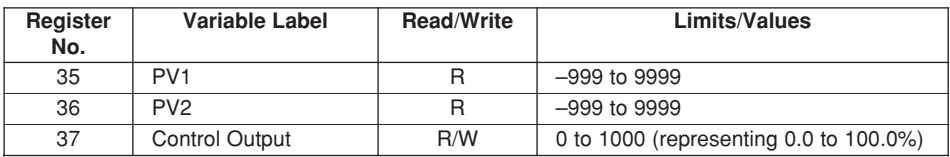

#### **7.6 Feedforward Parameters (Templates 9 and 10)**

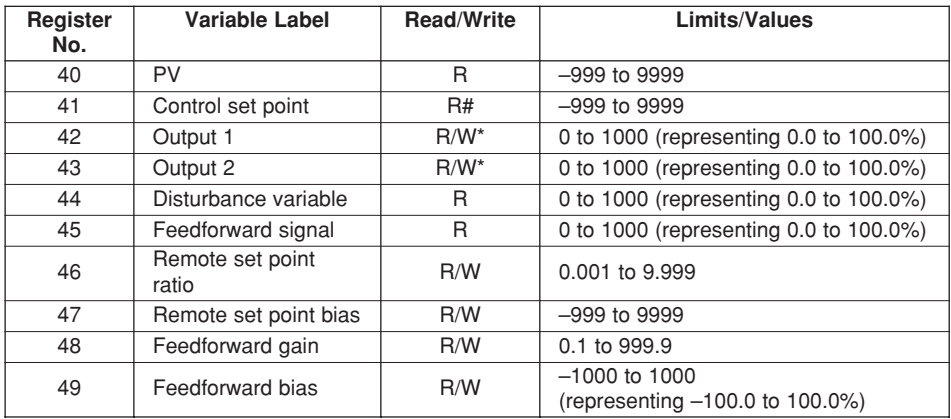

# To change set point value write to the local set point values

# <span id="page-23-0"></span>**…7 ADDRESSABLE PARAMETERS**

### **7.7 Cascade Parameters (Templates 11 and 12)**

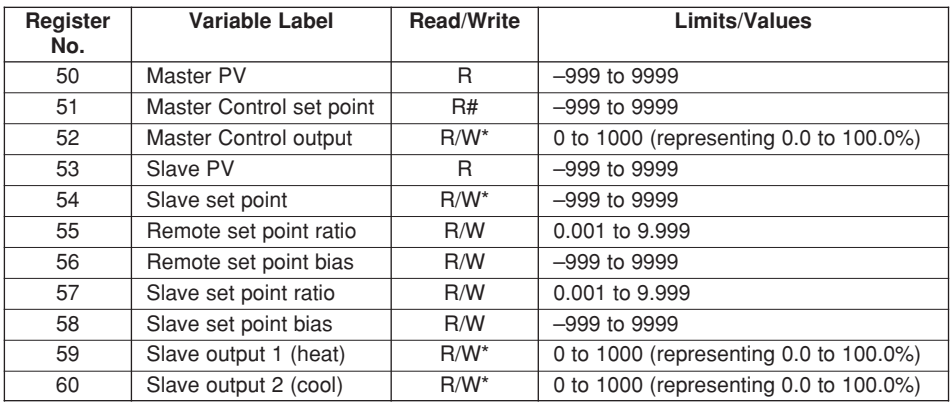

# To change set point value write to the local set point values

\* Write in manual mode only

#### **7.8 Cascade with Feedforward Parameters (Template 13)**

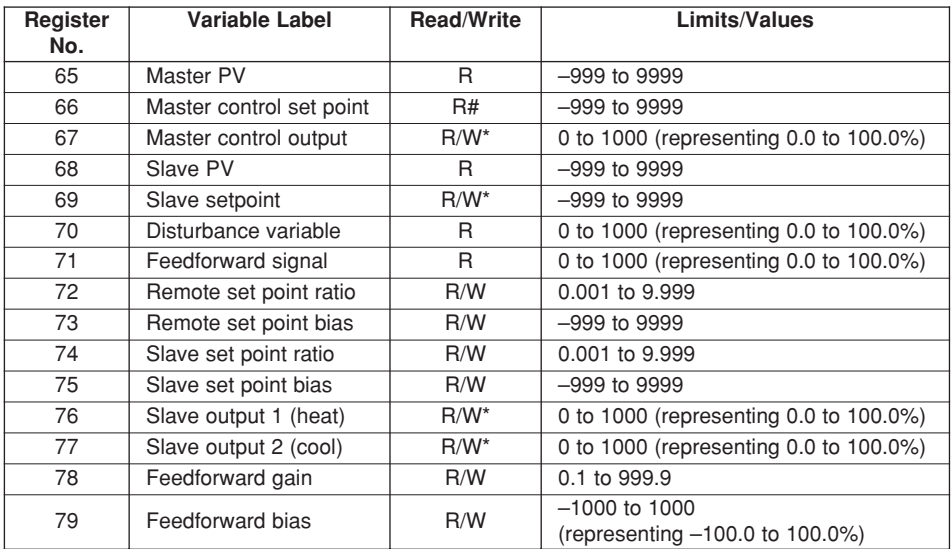

# To change set point value write to the local set point values

### **7 ADDRESSABLE PARAMETERS…**

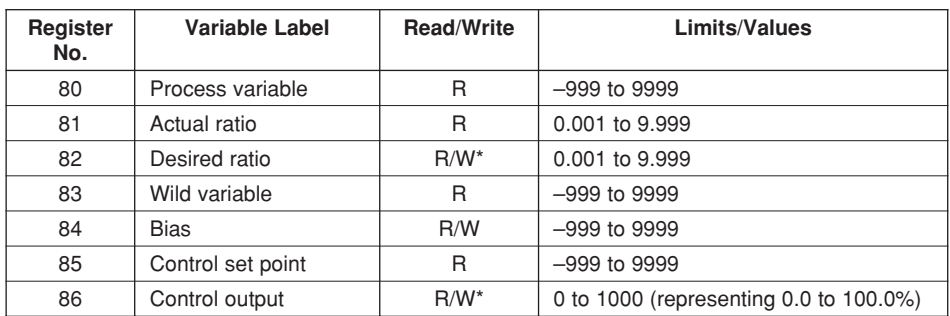

# <span id="page-24-0"></span>**7.9 Ratio Station and Controller Parameters (Templates 14 to 17)**

\* Write in manual mode only

### **7.10 Control Monitor**

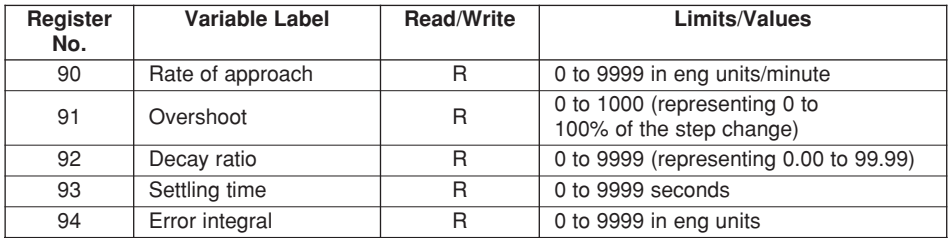

# <span id="page-25-0"></span>**…7 ADDRESSABLE PARAMETERS**

### **7.11 Tuning Parameters**

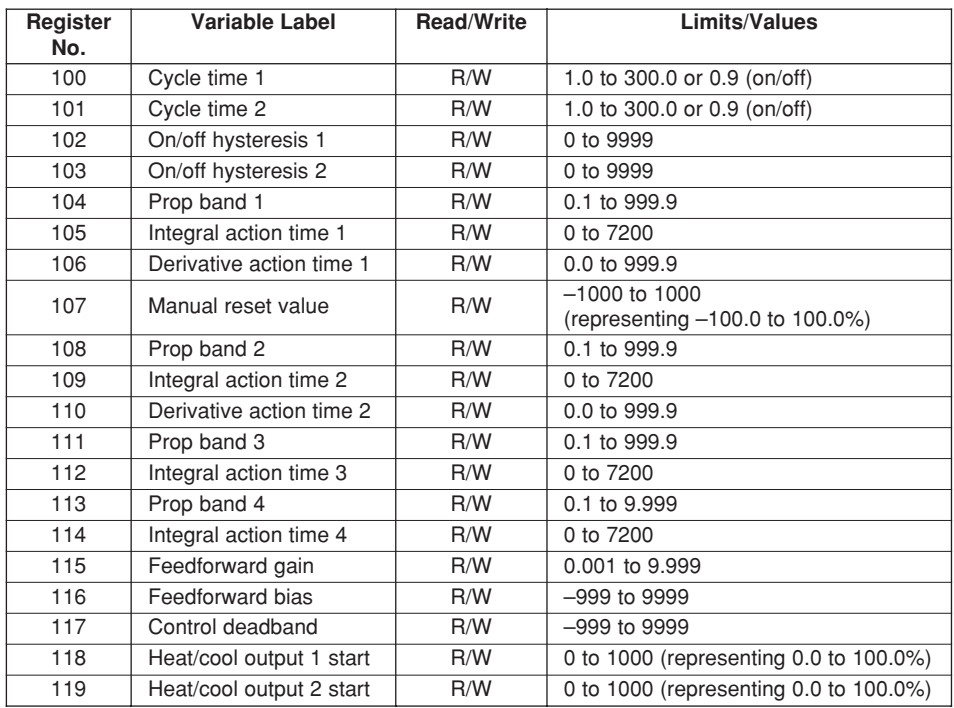

### **7.12 Set Point Parameters**

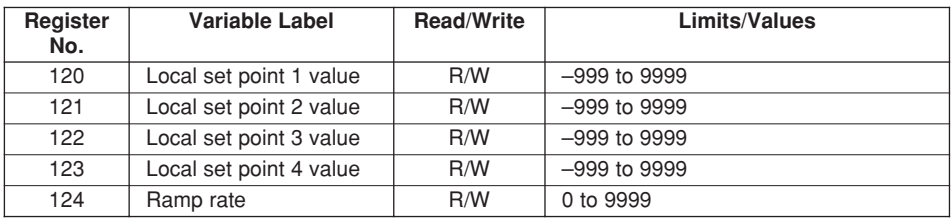

## <span id="page-26-0"></span>**7.13 Alarm Parameters**

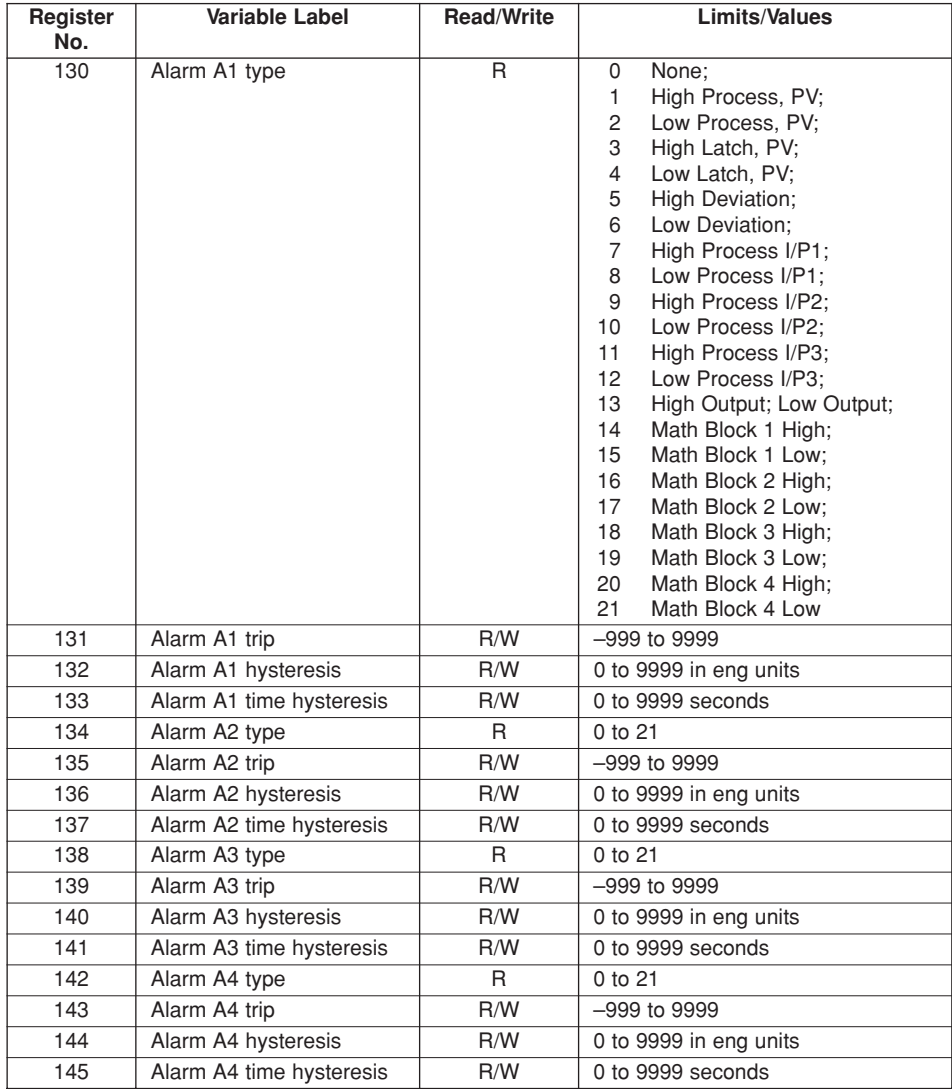

Continued…

# <span id="page-27-0"></span>**…7 ADDRESSABLE PARAMETERS**

### **…7.13 Alarm Parameters**

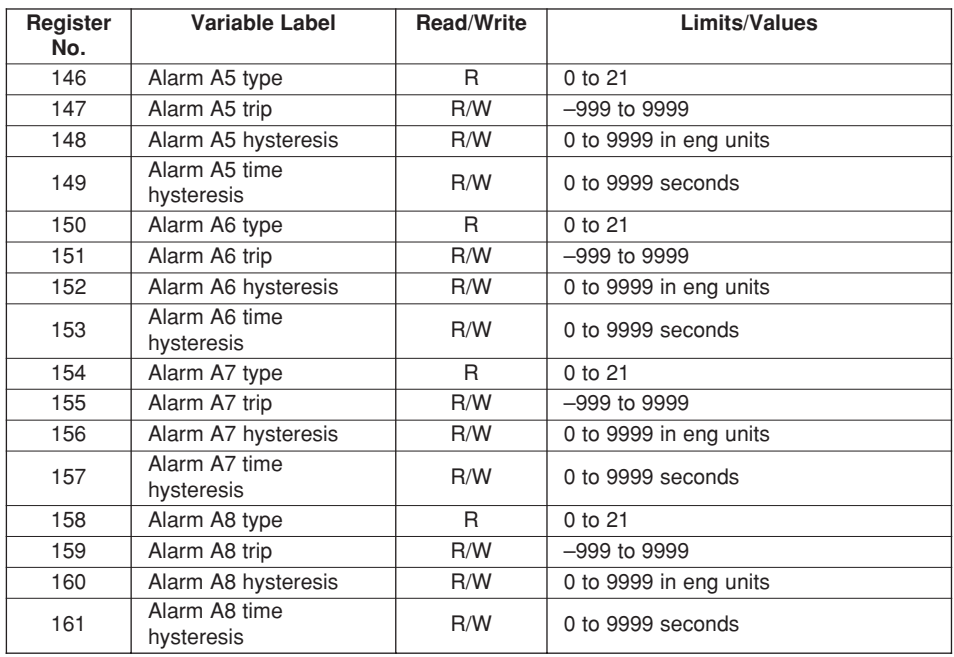

## **7.14 Motorized Valve Parameters**

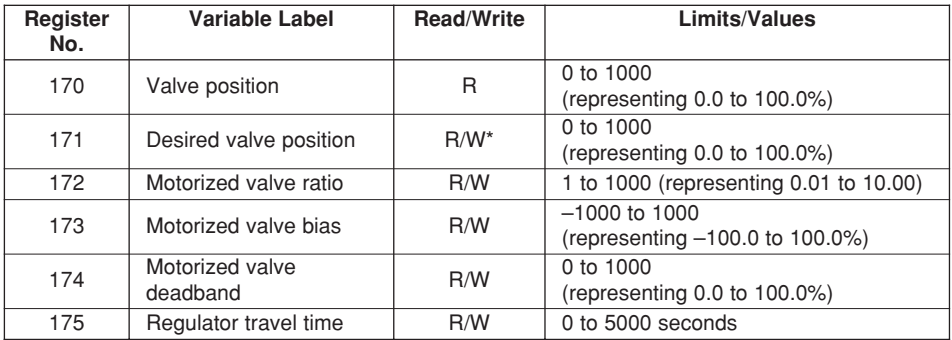

# <span id="page-28-0"></span>**7.15 Basic Configuration**

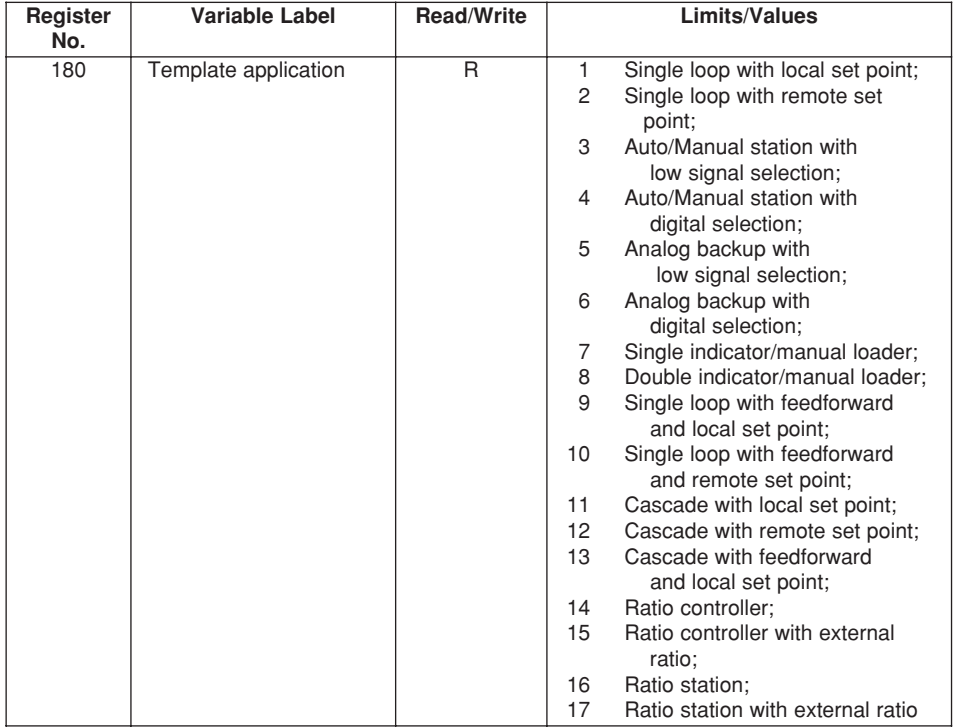

Continued…

# <span id="page-29-0"></span>**…7 ADDRESSABLE PARAMETERS**

# **…7.15 Basic Configuration**

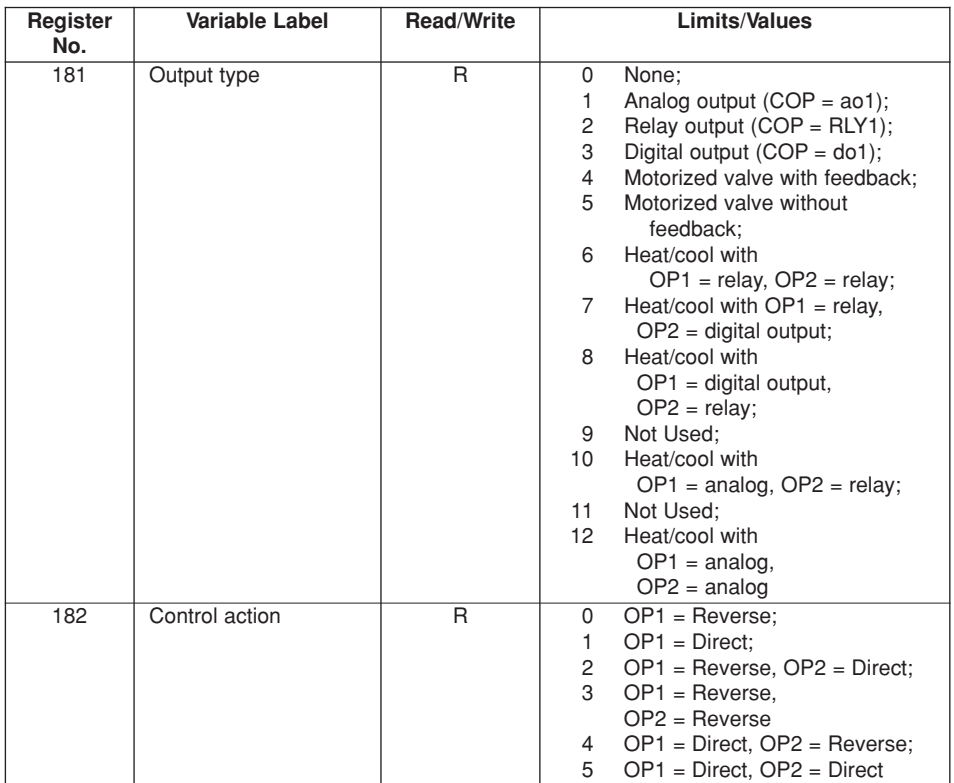

### **7.16 Math Blocks**

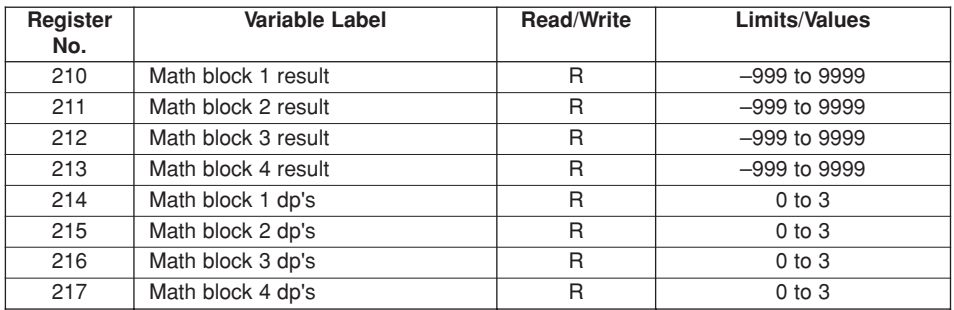

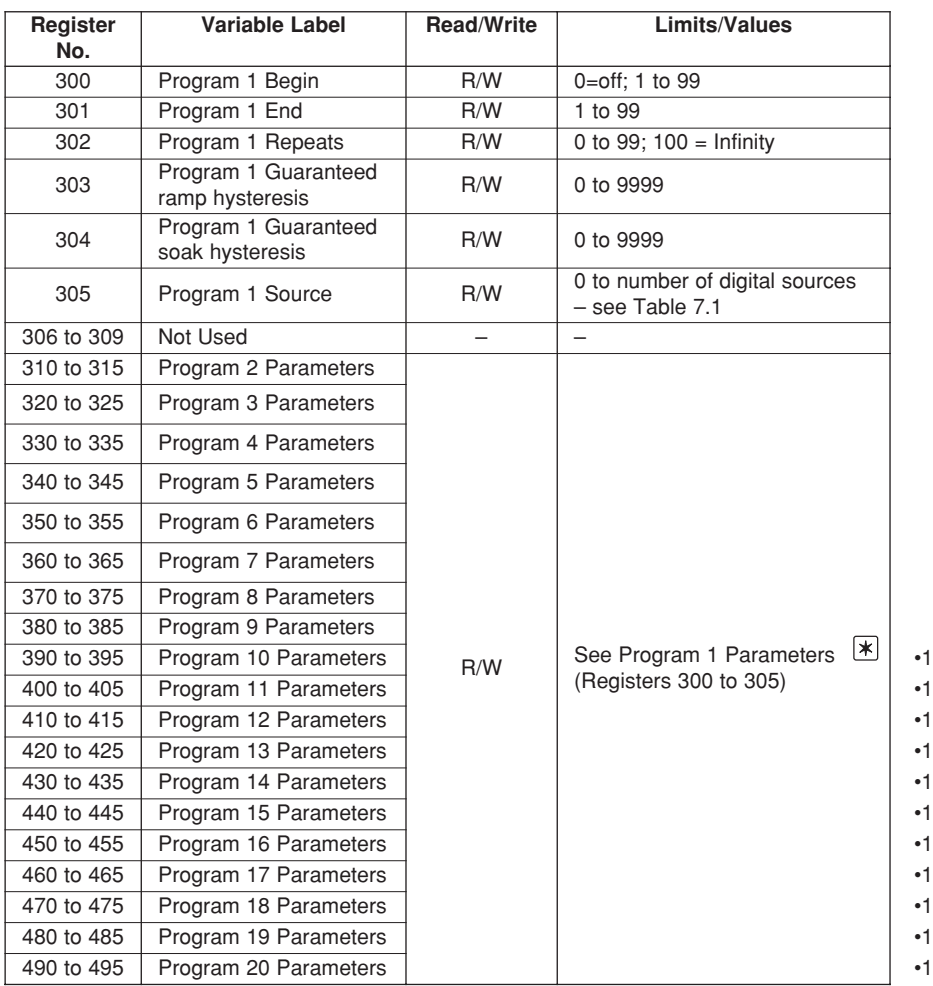

# <span id="page-30-0"></span>**7.17 Ramp/Soak Program Parameters (COMMANDER 355 and 360 Instruments Only)**

### •1 COMMANDER 360 only

**K Note.** On the instrument display, programs 10 to 20 are represented by the letters A to L (excluding I).

# <span id="page-31-0"></span>**…7 ADDRESSABLE PARAMETERS**

### **7.18 Ramp/Soak Segment Parameters**

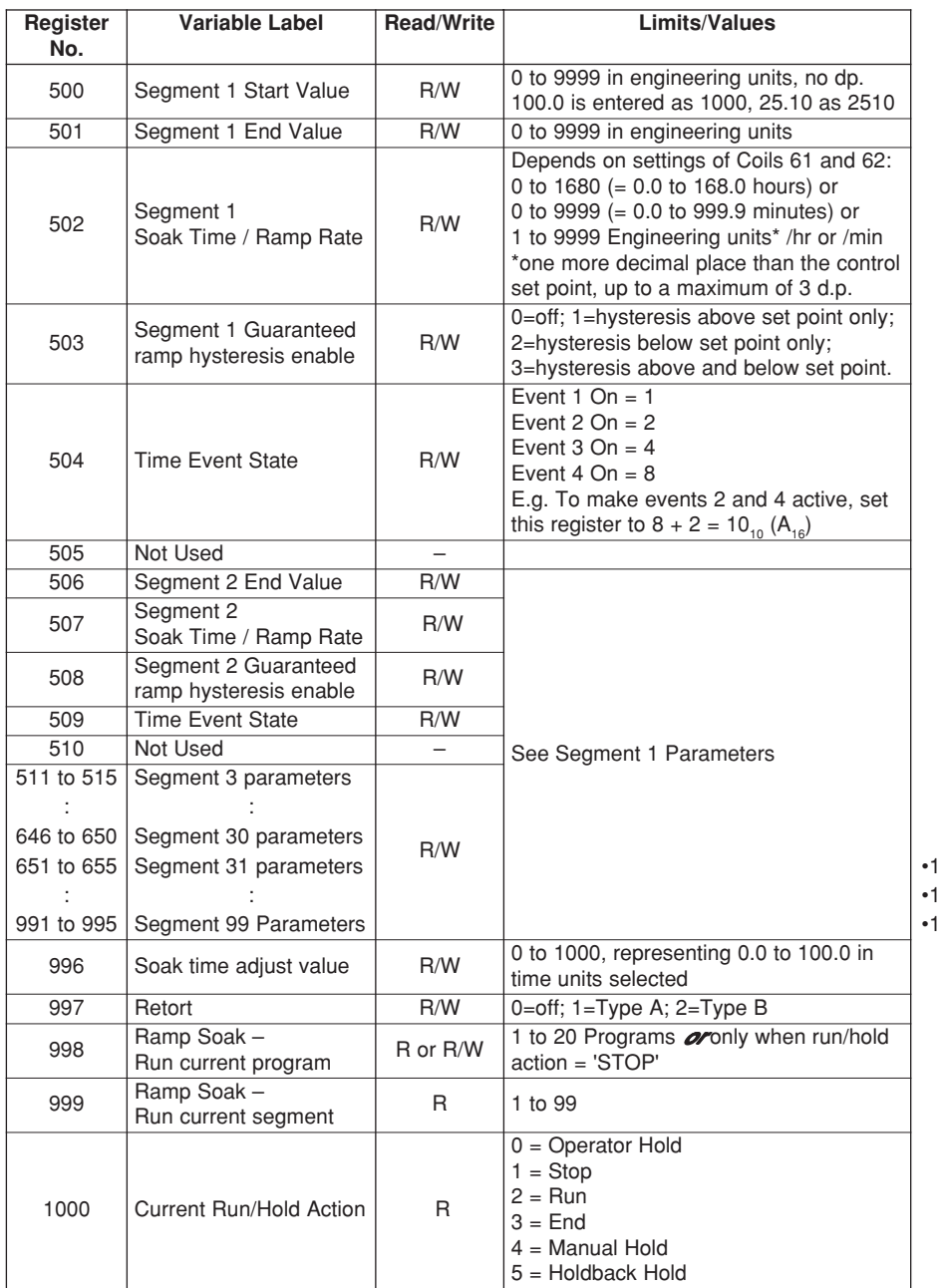

### •1 COMMANDER 360 only

## **7 ADDRESSABLE PARAMETERS**

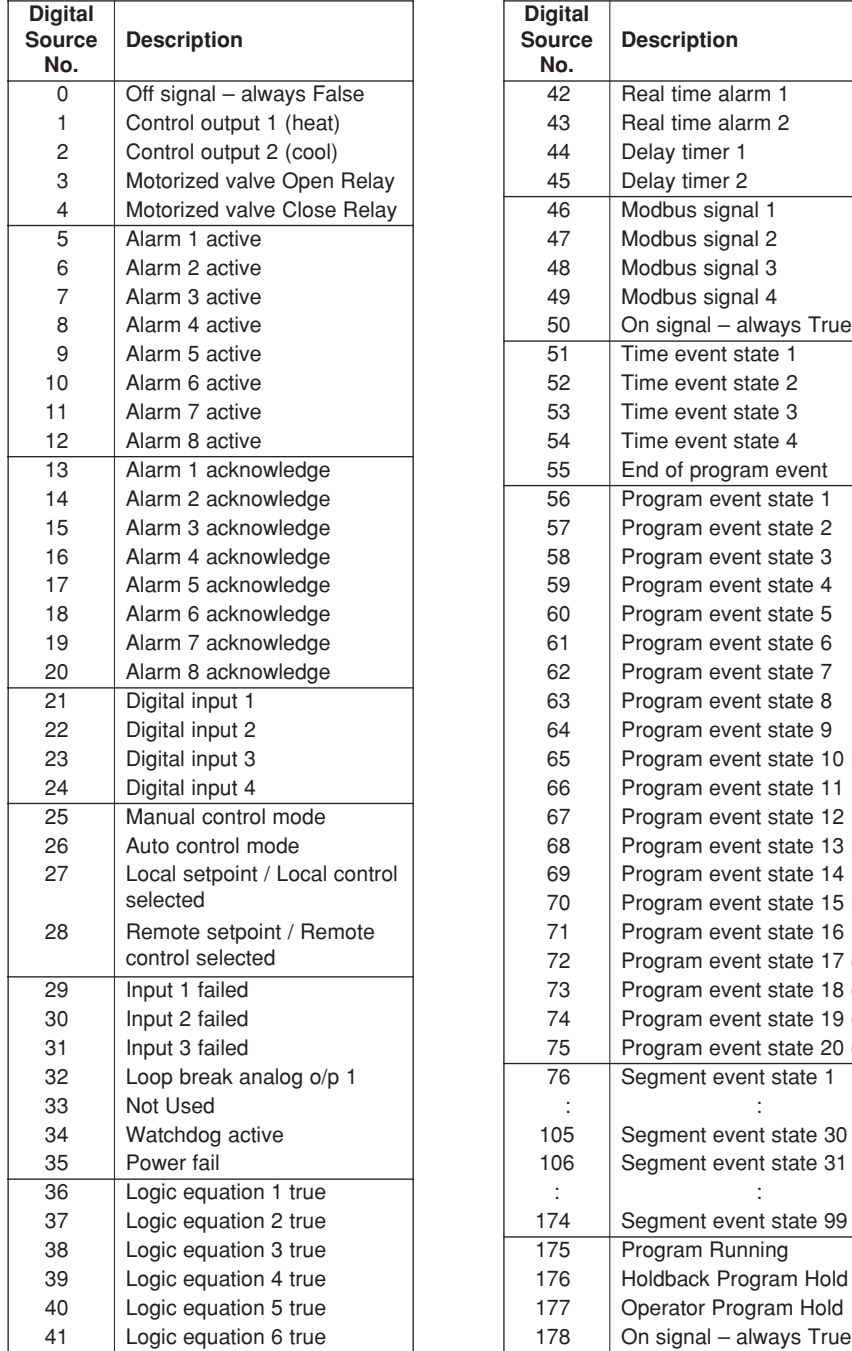

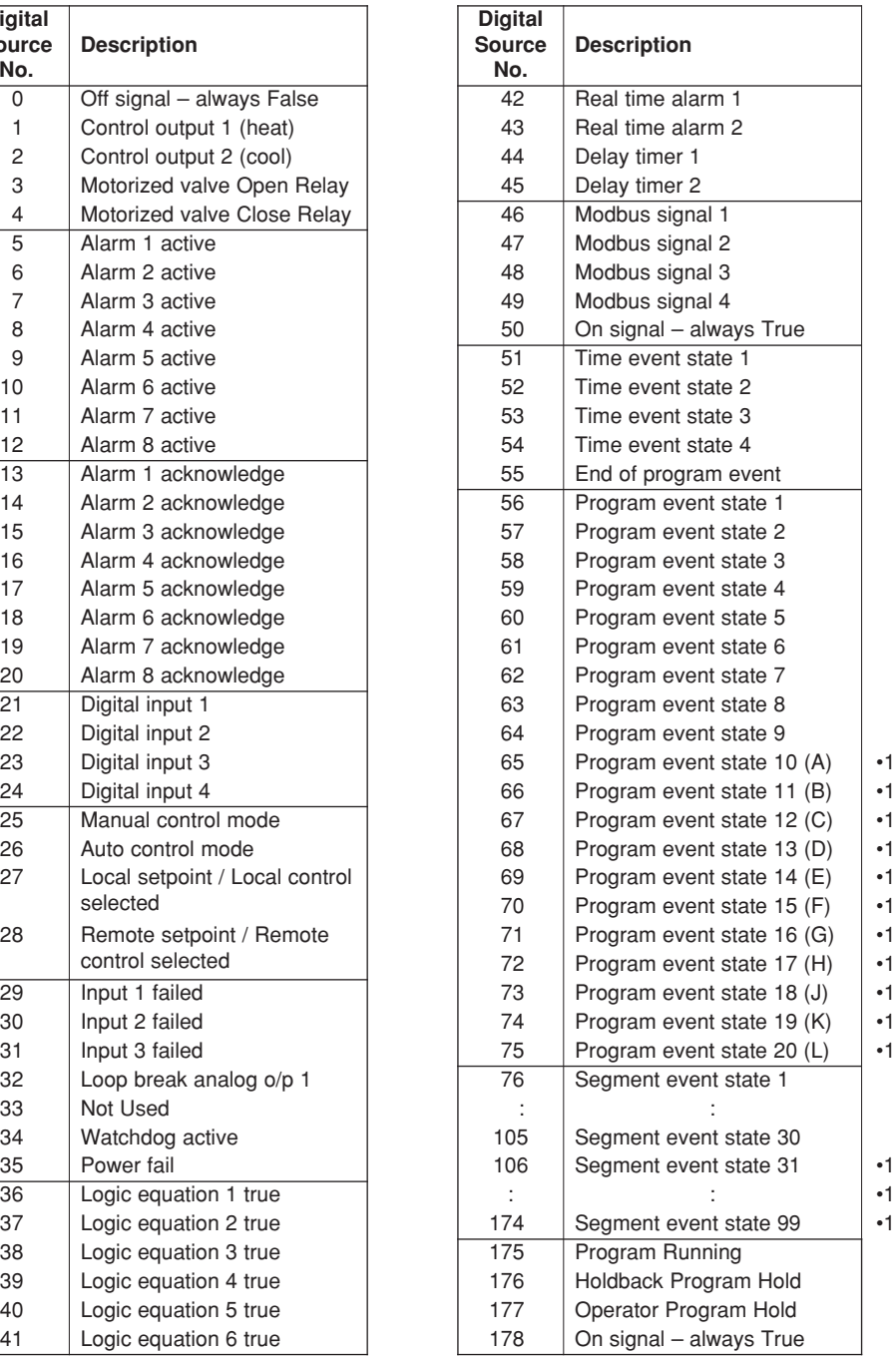

# **NOTES**

# **PRODUCTS & CUSTOMER SUPPORT**

### **Products**

#### **Automation Systems**

- **• for the following industries:**
	- Chemical & Pharmaceutical
	- Food & Beverage
	- Manufacturing
	- Metals and Minerals
	- Oil, Gas & Petrochemical
	- Pulp and Paper

#### **Drives and Motors**

- **• AC and DC Drives, AC and DC Machines, AC motors to 1kV**
- **Drive systems**
- **Force Measurement**
- **Servo Drives**

#### **Controllers & Recorders**

- **• Single and Multi-loop Controllers**
- **Circular Chart , Strip Chart and Paperless Recorders**
- **Paperless Recorders**
- **• Process Indicators**

#### **Flexible Automation**

• **Industrial Robots and Robot Systems**

#### **Flow Measurement**

- **Electromagnetic Magnetic Flowmeters**
- **Mass Flow Meters**
- **Turbine Flowmeters**
- **Wedge Flow Elements**

#### **Marine Systems & Turbochargers**

- **• Electrical Systems**
- **Marine Equipment**
- **Offshore Retrofit and Referbishment**

#### **Process Analytics**

- **• Process Gas Analysis**
- **• Systems Integration**

#### **Transmitters**

- **• Pressure**
- **Temperature**
- **Level**
- **Interface Modules**

#### **Valves, Actuators and Positioners**

- **Control Valves**
- **Actuators**
- **Positioners**

#### **Water, Gas & Industrial Analytics Instrumentation**

- **pH, conductivity, and dissolved oxygen transmitters and sensors**
- **ammonia, nitrate, phosphate, silica, sodium, chloride, fluoride, dissolved oxygen and hydrazine analyzers.**
- **Zirconia oxygen analyzers, katharometers, hydrogen purity and purge-gas monitors, thermal conductivity.**

### **Customer Support**

ABB Automation provides a comprehensive after sales service via our Worldwide Service Organization. Contact one of the following offices for details on your nearest Service and Repair Centre.

#### **United Kingdom**

ABB Automation Limited Tel: +44 (0)1480-475-321 Fax: +44 (0)1480-217-948

#### **United States of America**

ABB Automation Inc. Instrumentation Division Tel: +1 215-674-6000 Fax: +1 215-674-7183

#### **Client Warranty**

Prior to installation, the equipment referred to in this manual must be stored in a clean, dry environment, in accordance with the Company's published specification. Periodic checks must be made on the equipment's condition.

In the event of a failure under warranty, the following documentation must be provided as substantiation:

- 1. A listing evidencing process operation and alarm logs at time of failure.
- 2. Copies of operating and maintenance records relating to the alleged faulty unit.

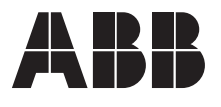

**ABB Automation Ltd**

Howard Road, St. Neots Cambridgeshire, PE19 8EU UK Tel: +44 (0)1480-475-321 Fax: +44 (0)1480-217-948

**ABB Automation Inc** 125 E. County Line Road Warminster, PA 18974 USA Tel: +1 215-674-6000

**ABB h**as Sales & Customer Support expertise in over 100 countries worldwide way<br>
a some<br>
some 5<br>
some<br>
many product<br>
he information<br>
in UK (05.01)<br>
pport expertise<br>
mes worldwide<br>
www.abb.com

The Company's policy is one of continuous product improvement and the right is reserved to modify the information

© ABB 2001 Printed in UK (05.01)

contained herein without notice.

Fax: +1 215-674-7183